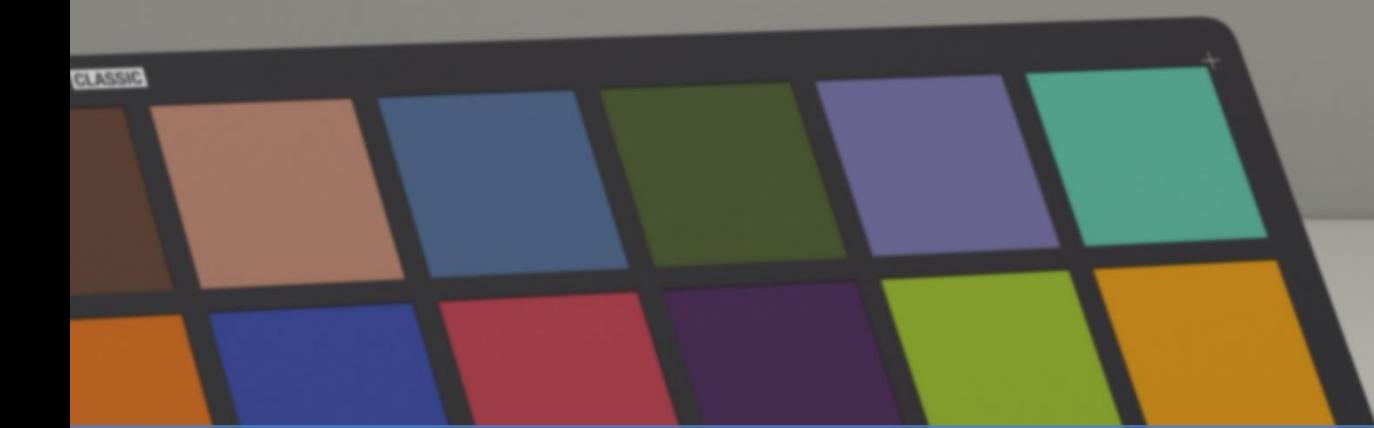

# **X-RITE PANTORA + MODO HOW TO UTILIZE VRAY EXPORTER TO EXPORT TEXTURE MAPS FOR MODO**

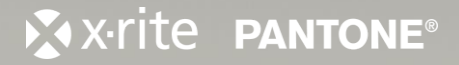

**FAXITTE** 

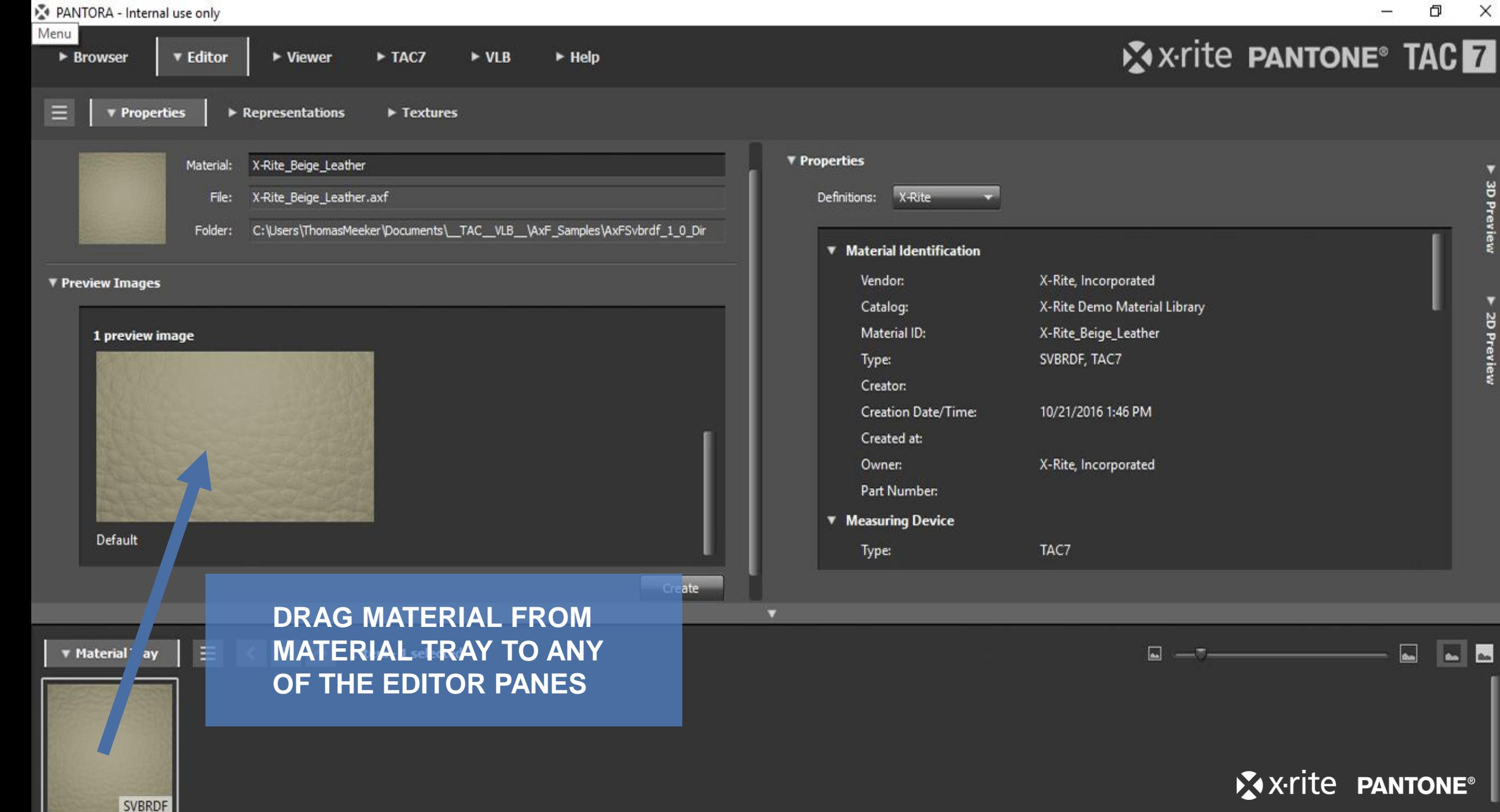

3D Preview

▶ 2D Preview

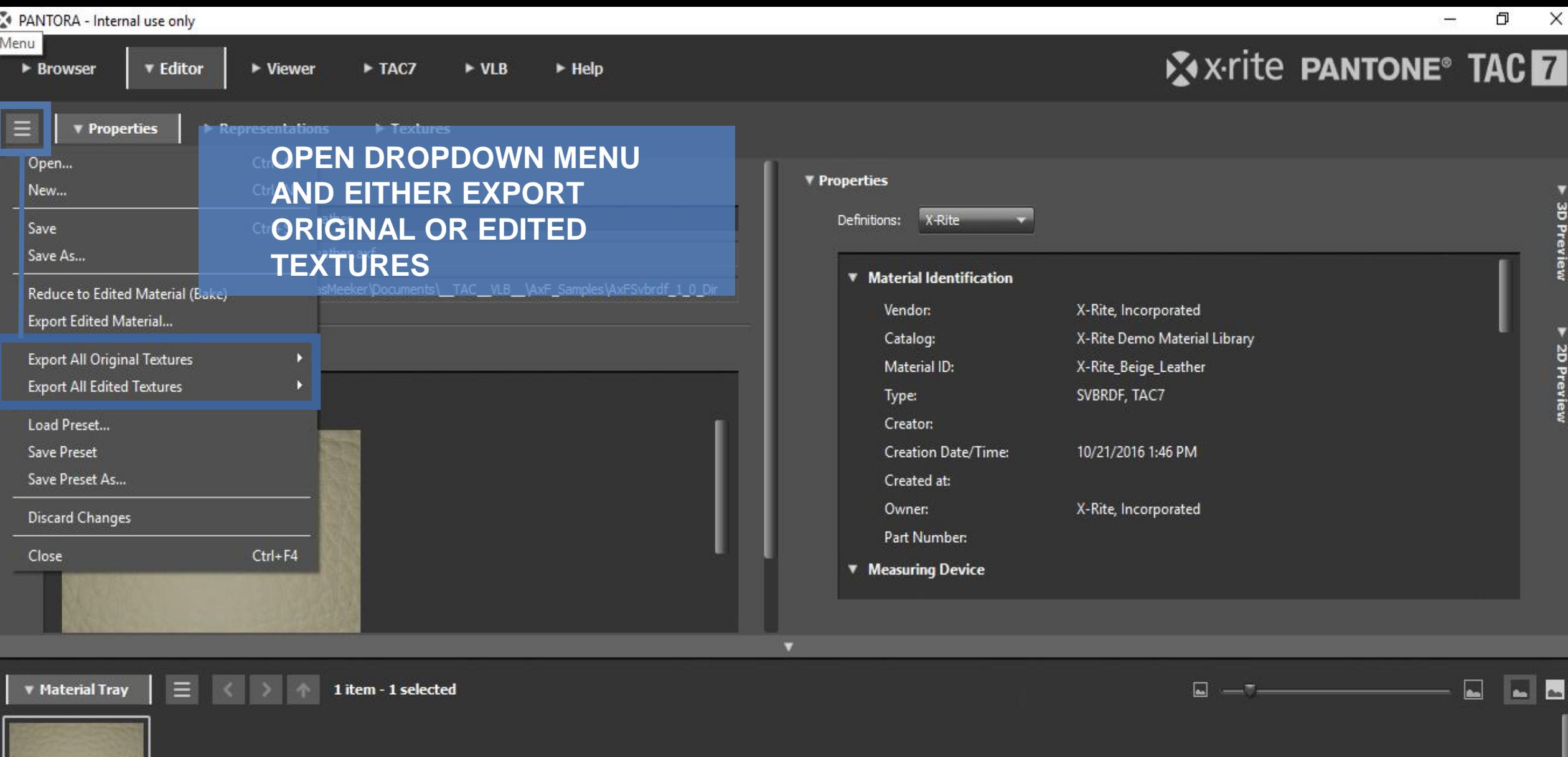

X-Rite\_Beige\_Leather

SVBRDF

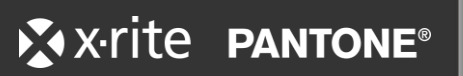

PANTORA - Internal use only

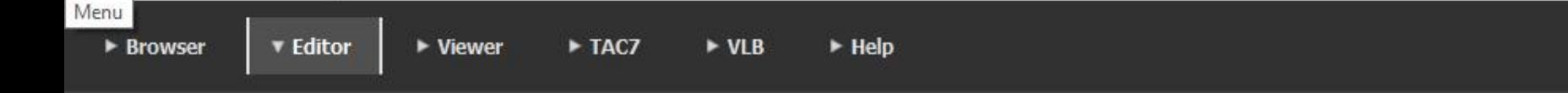

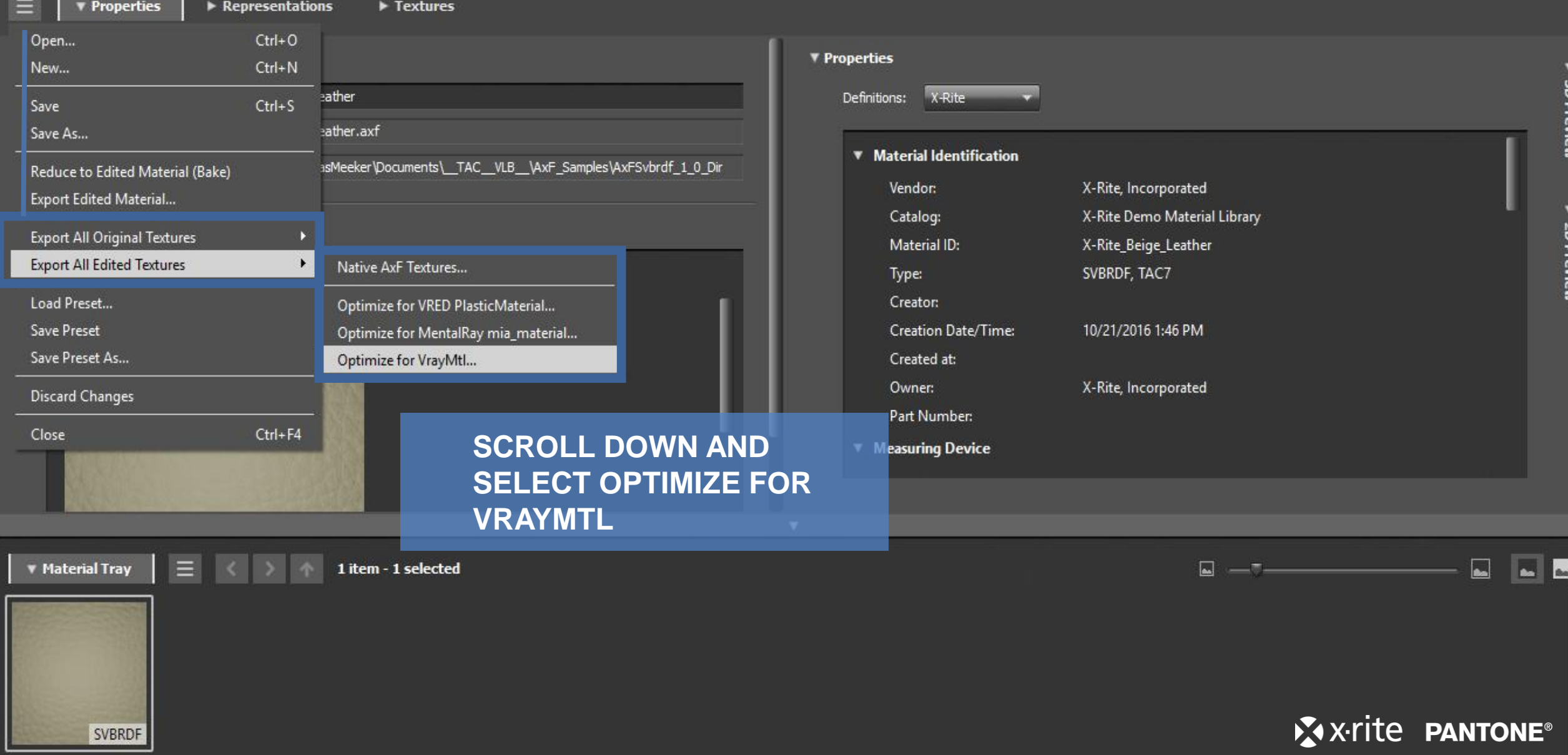

X-Rite\_Beige\_Leather

**X** x-rite PANTONE<sup>®</sup> TAC

NTORA - Internal use only

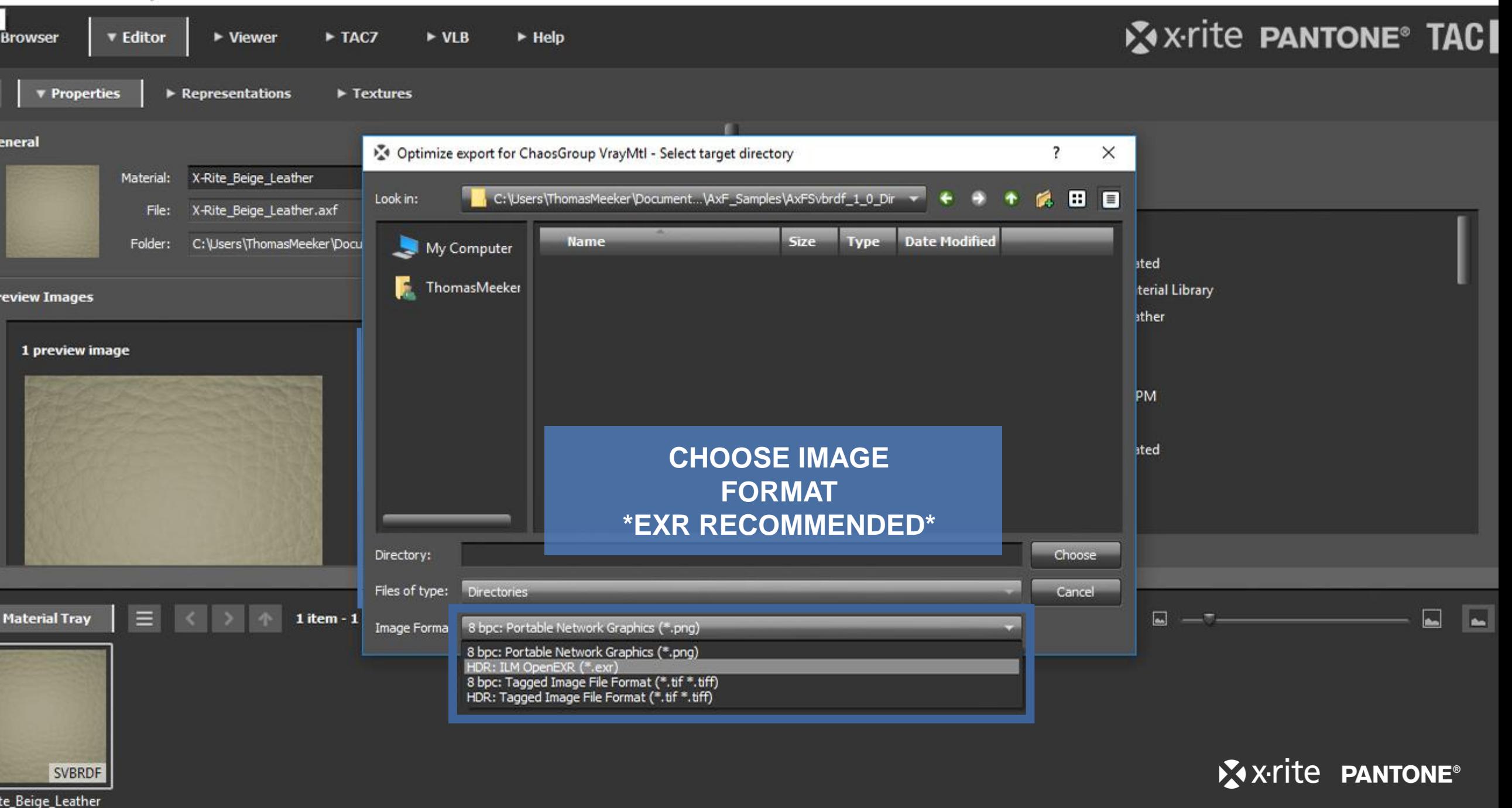

#### **FOR DIELECTRICS**

**DRAG THE EXPORTED TEXTURE MAPS INTO THE MATERIAL EDITOR AND ASSIGN THE TEXTURE CHANNELS ACCORDINGLY.**

**D – DIFFUSE N – NORMAL R – ROUGHNESS S – SPECULAR COLOR**

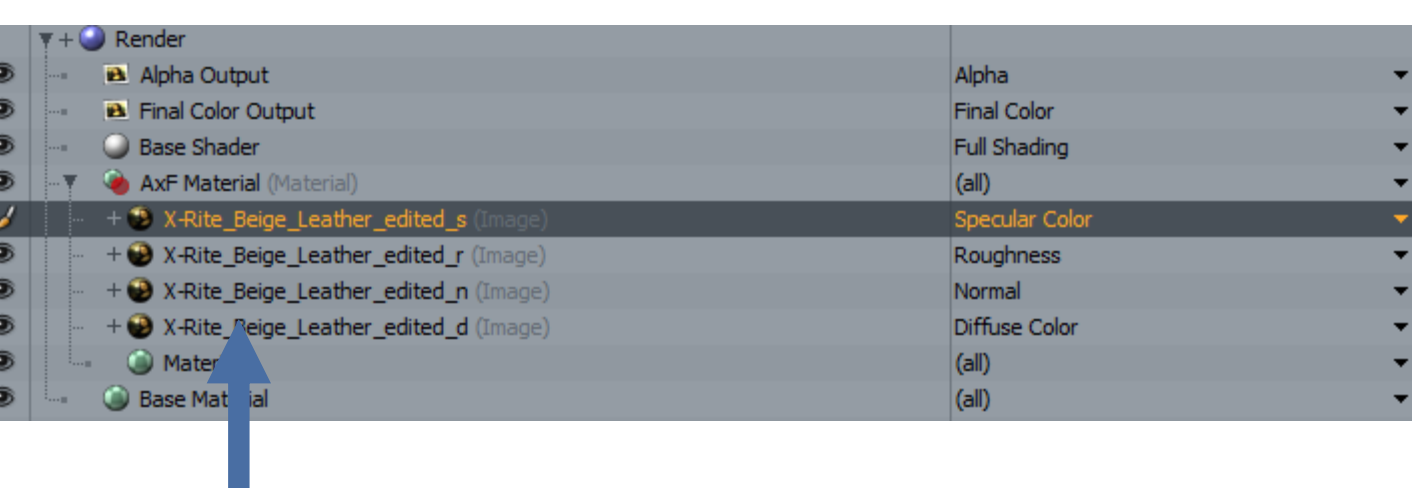

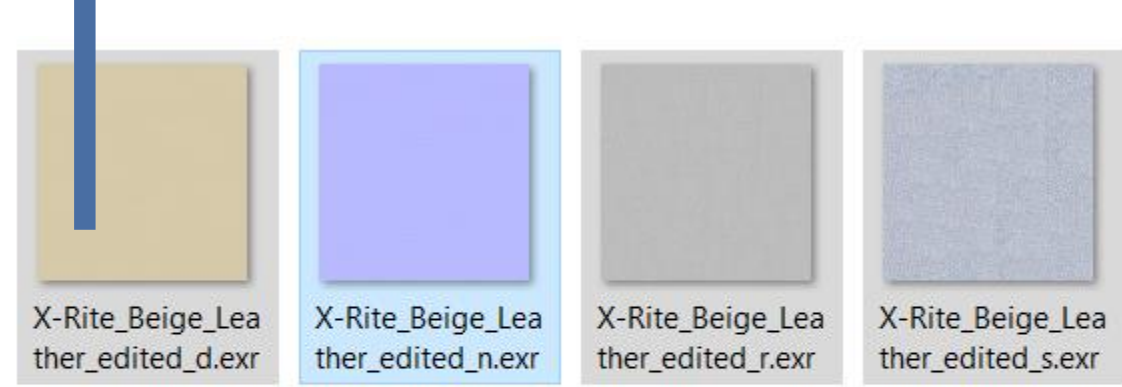

#### **INVERT THE ROUGHNESS MAP.**

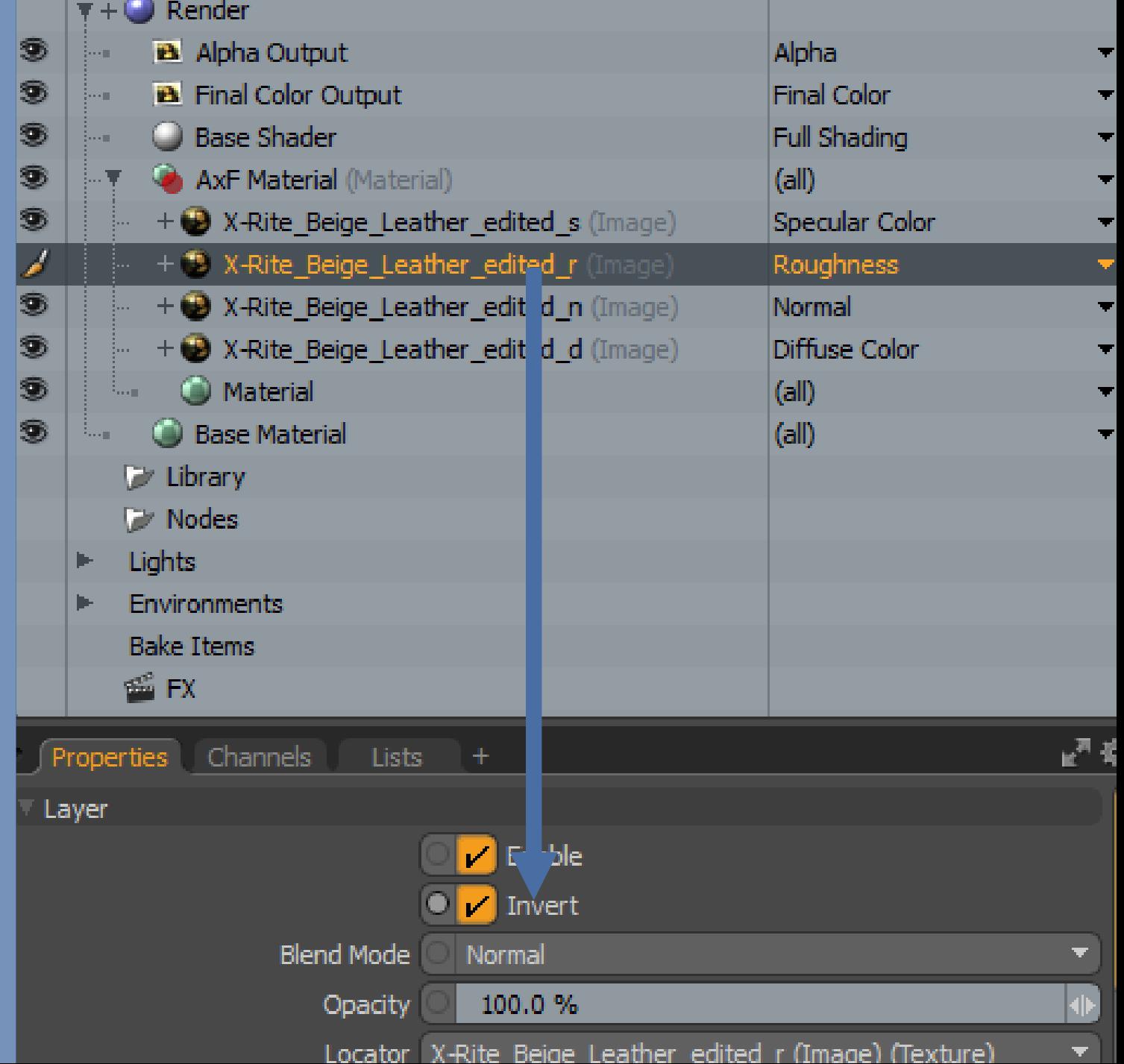

#### **FOR METALS**

**FOLLOW THE SAME STEPS AS DIELECTRICS.** 

**THE SPECULAR AMOUNT SHOULD BE MANUALLY TWEAKED. TYPICAL SPECULAR AMOUNT VALUES FOR METAL ARE 60% TO 95%. FRESNEL IS ALWAYS 100%**

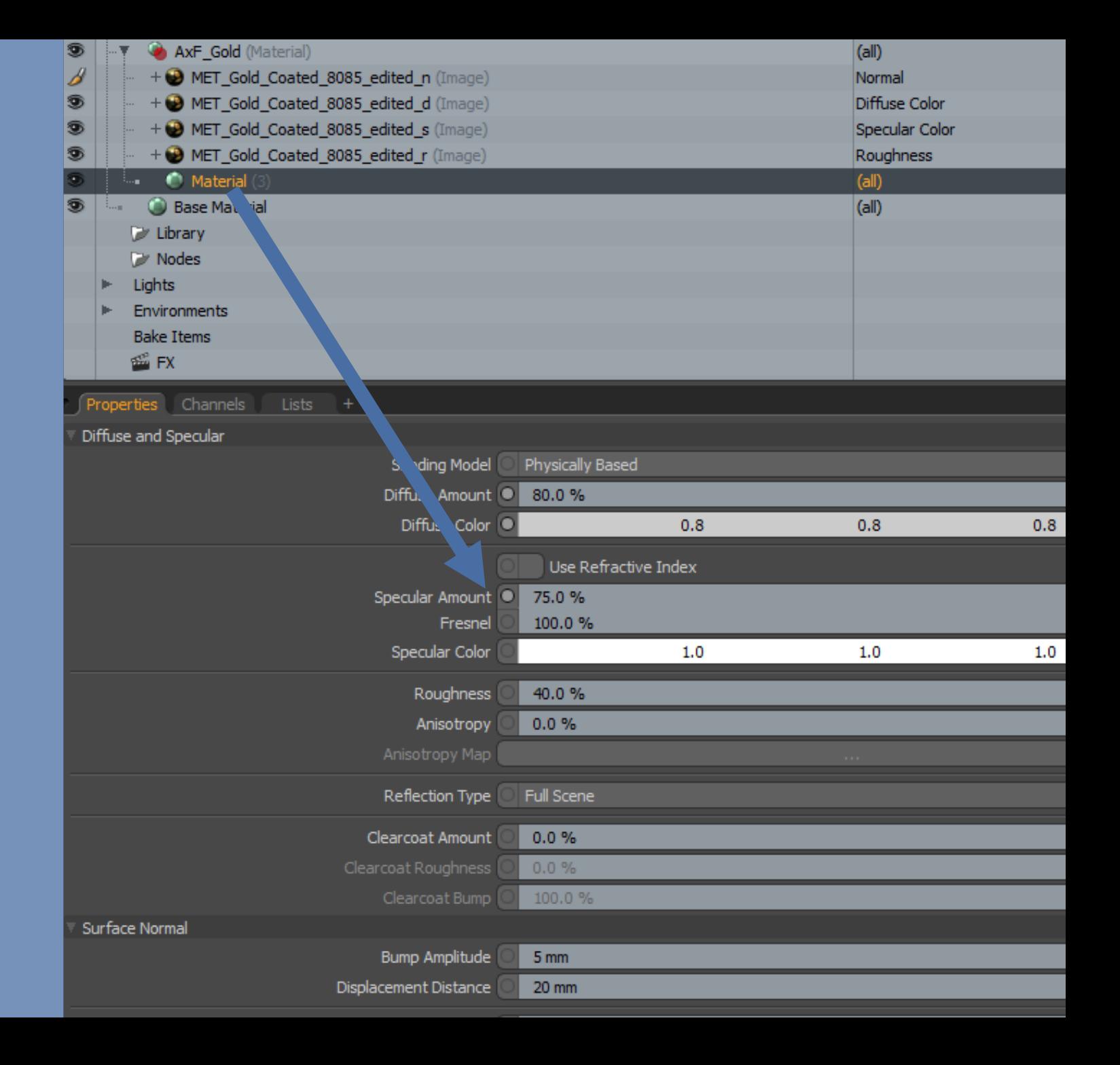

9

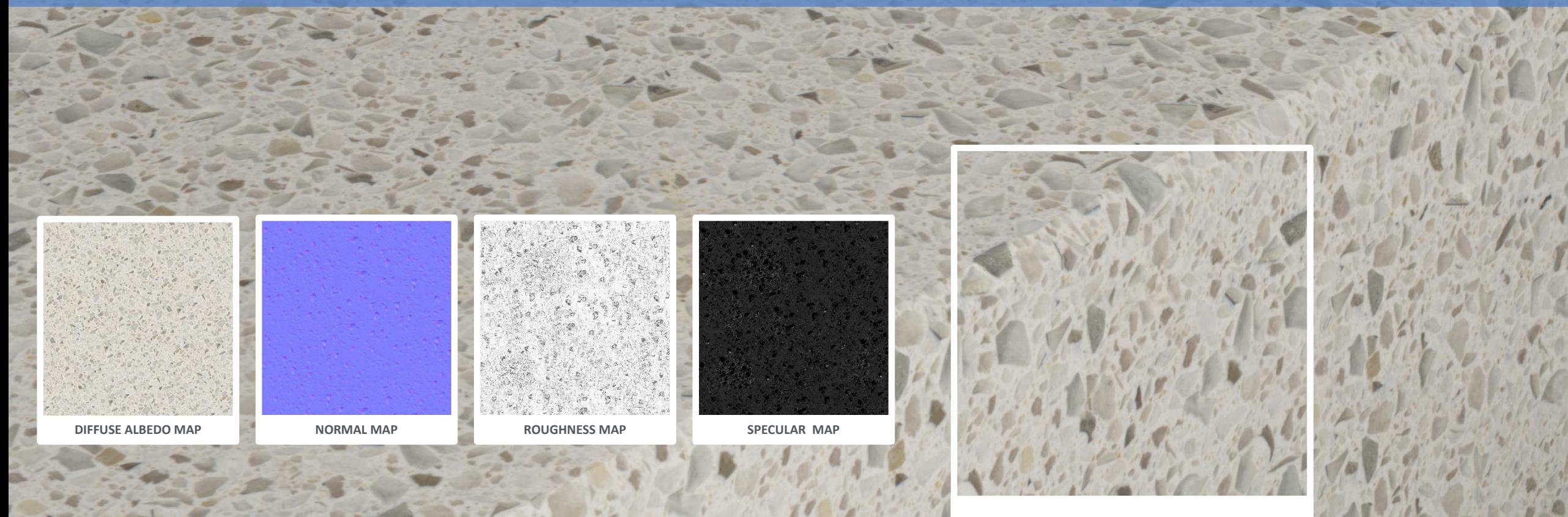

**STONE & GRANITE**

**X-rite PANTONE®** 

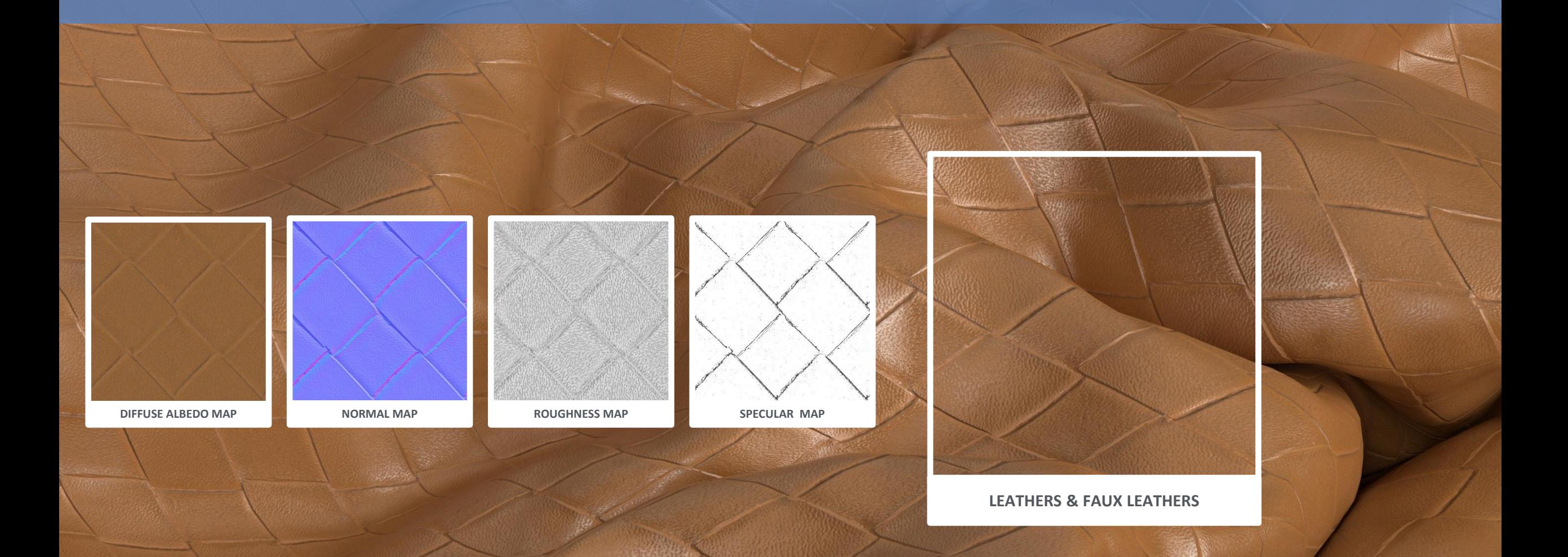

X-x-rite PANTONE®

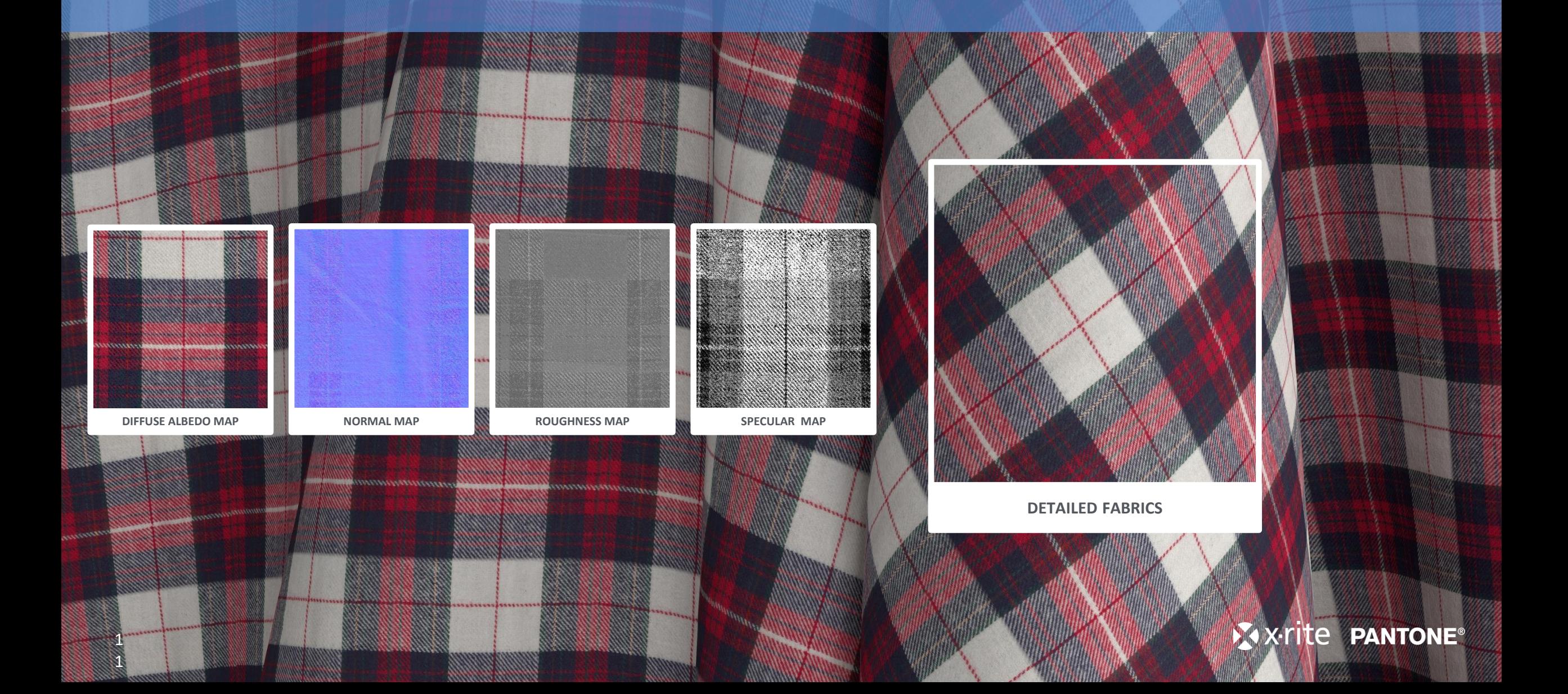

1 2

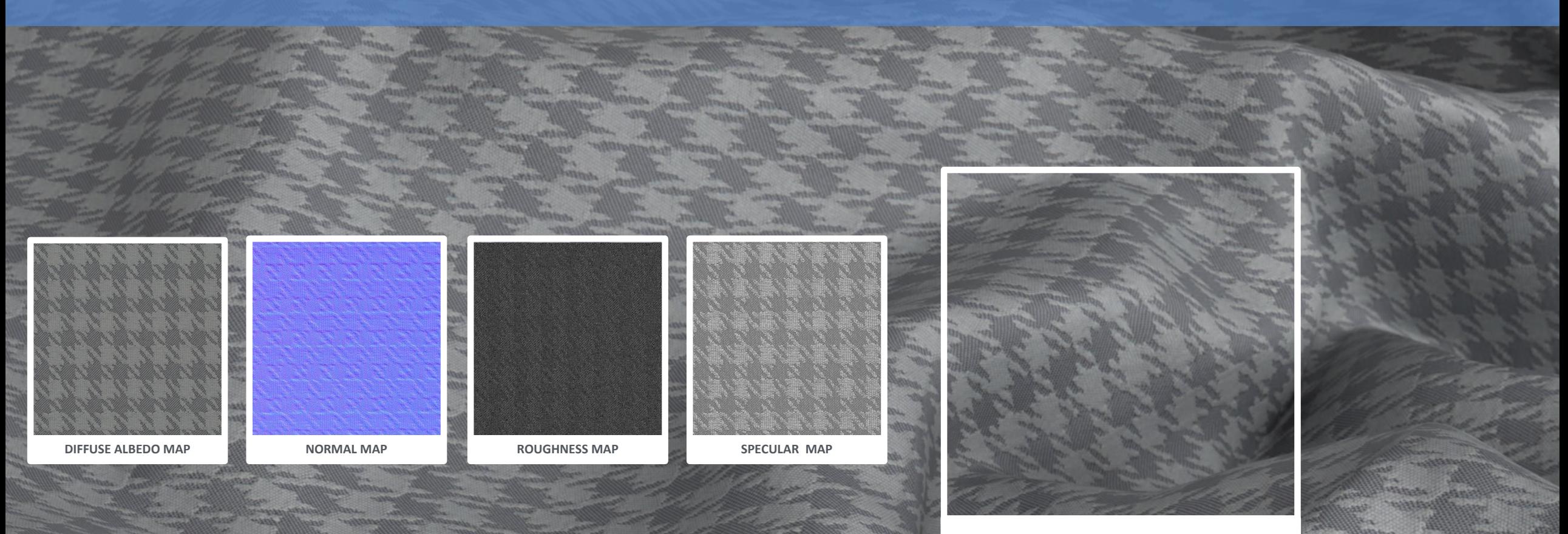

**DETAILED FABRICS**

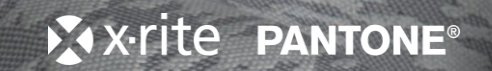